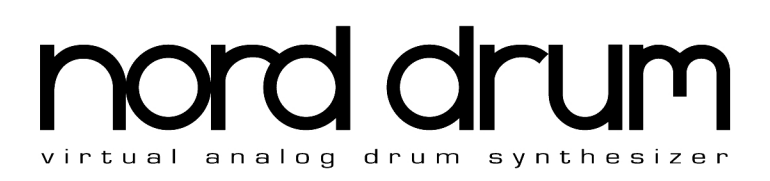

# Mode d'emploi **Nord Drum**

Copyright Clavia DMI AB 2012

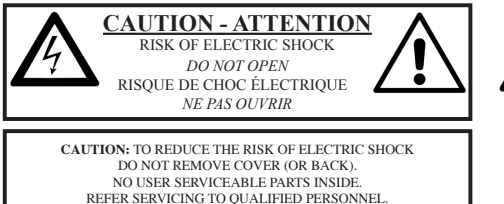

*ATTENTION : POUR ÉVITER LES RISQUES DE CHOC ÉLECTRIQUE, NE PAS ENLEVER LE CAPOT. AUCUNE PIÈCE INTERNE N'EST RÉPARABLE PAR L'UTILISATEUR. CONFIEZ L'ENTRETIEN À UN PERSONNEL QUALIFIÉ. AVIS : pour éviter les risques d'incendie et d'électrocution, n'exposez cet appareil à la pluie ou à l'humidité*

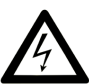

The lightning flash with the arrowhead symbol within an equilateral triangle is intended to alert the user to the presence of uninsulated voltage within the products enclosure that may be of sufficient magnitude to constitute a risk of electric shock to persons.

*Le symbole d'éclair avec la pointe de flèche à l´intérieur d'un triangle équilatéral sert à alerter l'utilisateur de la présence à l´intérieur du boîtier d'une tension dangereuse non isolée d´ampleur suffisante pour constituer un risque d`électrocution.* 

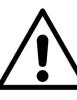

The exclamation mark within an equilateral triangle is intended to alert the user to the presence of important operating and maintenance (servicing) instructions in the literature accompanying the product.

*Le point d´exclamation à l´intérieur d´un triangle équilatéral sert à alerter l´utilisateur de la présence d´instructions importantes pour le fonctionnement et l´entretien (maintenance) dans les documents accompagnant l´appareil.* 

Instructions concernant un risque d'incendie, d'électrocution ou de blessure pour les personnes

# **INSTRUCTIONS DE SÉCURITÉ IMPORTANTES** CONSERVEZ CES INSTRUCTIONS

**Avertissement** – Lors de l'emploi de produits électriques, des précautions de base doivent toujours être suivies, y compris les suivantes :

- 1) Lisez ces instructions.
- 2) Conservez ces instructions.
- 3) Tenez compte de tous les avertissements.
- 4) Suivez toutes les instructions.
- 5) N'utilisez pas cet appareil avec de l'eau à proximité.

6) Nettoyez-le uniquement avec un chiffon sec.

7) Ne bloquez aucune ouverture de ventilation. Installez-le conformément aux instructions du fabricant.

8) Ne l'installez pas près de sources de chaleur telles que des radiateurs, bouches de chauffage, poêles ou autres appareils (y compris des amplificateurs) produisant de la chaleur.

9) Ne neutralisez pas la fonction de sécurité de la fiche polarisée ou de terre. Une fiche polarisée a deux broches, l'une plus large que l'autre. Une fiche de terre a deux broches identiques et une troisième broche pour la mise à la terre. La broche plus large ou la troisième broche servent à votre sécurité. Si la fiche fournie n'entre pas dans votre prise, consultez un électricien pour le remplacement de la prise obsolète.

# Informations supplémentaires concernant la sécurité

No naked flame sources, such as lighted candles, should be placed on the apparatus;

Do not use the apparatus in tropical climates.

**WARNING**: To reduce the risk of fire or electric shock, do not expose this apparatus to rain or moisture.

The apparatus shall not be exposed to dripping or splashing and that no objects filled with liquids, such as vases, shall be placed on the apparatus.

The maims plug is used as the disconnect device and shall remain readily operable.

10) Évitez de marcher sur le cordon d'alimentation et de le pincer, en particulier au niveau des fiches, des prises secteur, et du point de sortie de l'appareil.

11) N'utilisez que des fixations/accessoires spécifiés par le fabricant.

12) Utilisez-le uniquement avec le chariot, socle, trépied, support ou table spécifié par le fabricant ou vendu avec l'appareil. Si un chariot est utilisé, faites attention à ne pas être blessé par un renversement lors du déplacement de l'ensemble chariot/appareil.

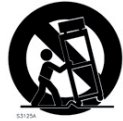

13) Débranchez cet appareil en cas d'orage ou de non utilisation prolongée.

14) Confiez toute réparation à des techniciens de maintenance qualifiés. Une réparation est nécessaire si l'appareil a été endommagé d'une quelconque façon, par exemple si le cordon ou la fiche d'alimentation est endommagé, si du liquide a été renversé sur l'appareil ou si des objets sont tombés dedans, si l'appareil a été exposé à la pluie ou à l'humidité, s'il ne fonctionne pas normalement, ou s'il est tombé.

Il convient de ne pas placer sur l'appareil de sources de flammes nues, telles que des bougies allumées.

L'appareil n'est pas destiné à être utilisé sous un climat tropical.

**ATTENTION** : pour réduire le risque de choc électrique, n'exposez cet appareil à la pluie ou à l'humidité.

L'appareil ne doit pas être exposé à des ruissellements d'eau ou des éclaboussures et de plus aucun objet rempli de liquide tel qu'un vase ne doit être placé sur l'appareil.

Lorsque la prise électrique est utilisée comme dispositif de déconnexion, ce dispositif doit demeurer aisément accessible.

**Marques déposées** : le logo Nord est une marque déposée de Clavia DMI AB. Toutes les autres marques commerciales mentionnées dans cette publication sont les propriétés de leurs détenteurs respectifs.

Caractéristiques et apparence sont sujettes <sup>à</sup> modifications sans préavis.

# **Nord Drum Mode d'emploi**

### **1 Support de stand et connexions**

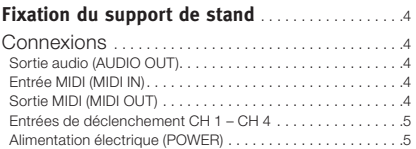

#### **2 Pour commencer**

×

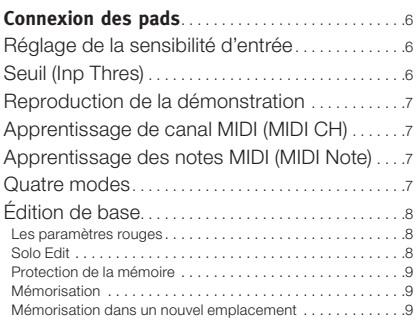

## **3 Référence**

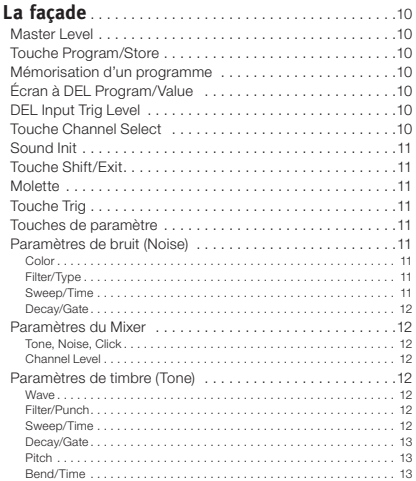

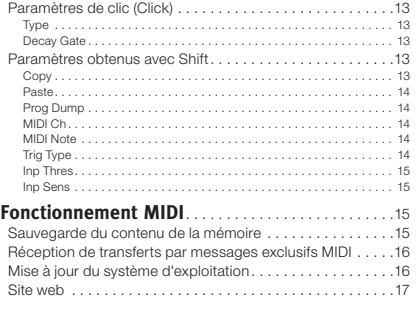

# **4 Appendice**

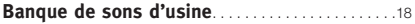

# **1 Support de stand et connexions**

# **Fixation du support de stand**

Le support de stand permet de monter le Nord Drum sur un stand ou rack équipé d'une pince. Le support de stand avec son diamètre de 23 mm est conçu pour convenir à la plupart des pinces universelles.

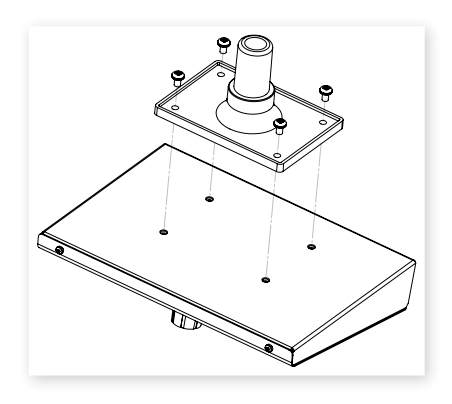

# **Connexions**

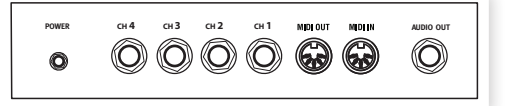

# **Sortie audio (AUDIO OUT)**

La sortie audio est une prise jack 6,35 mm de niveau ligne pour signal mono.

- E *Allumez toujours en premier le Nord Drum et en dernier le système de sonorisation, et éteignez tout dans l'ordre inverse.*
- E *Le Nord Drum peut produire des sons ayant une dynamique et des plages de fréquences très amples et pouvant rapidement changer. Faites attention quand vous utilisez l'unité et modifiez les sons. Maintenez un niveau de volume modéré afin de ne pas saturer le système de sonorisation connecté en produisant des changement drastiques à l'aide des paramètres disponibles.*

# **Entrée MIDI (MIDI IN)**

Branchez l'entrée MIDI à un pad de batterie ou à un séquenceur si vous désirez contrôler les sons du Nord Drum via MIDI. L'entrée MIDI sert aussi à mettre à jour le système d'exploitation de l'unité.

# **Sortie MIDI (MIDI OUT)**

Branchez la sortie MIDI à un ordinateur ou à un séquenceur si vous voulez utiliser la fonction Program Dump pour transférer les réglages des sons du Nord Drum par MIDI. Le jeu sur les pads connectés aux entrées de déclenchement sera également transmis sous forme de notes MIDI.

#### **Entrées de déclenchement CH 1 – CH 4**

Branchez une source de signal adaptée aux prises jack 6,35 mm d'entrée de déclenchement. Ces entrées peuvent servir avec toute une variété de signaux différents. La sensibilité et le seuil des entrées peut se régler à l'aide des paramètres Inp Sens et Inp Thres, qui sont détaillés dans le chapitre suivant.

Le Nord Drum a été testé avec de nombreux pads différents durant son développement. Les entrées de déclenchement sont concues pour être très polyvalentes et accepter de nombreux types de signaux différents. Elles peuvent vous fournir une réponse dynamique et très rapide.

Si vous constatez des doubles déclenchements de son, des flas ou une réponse lente du Nord Drum, vérifiez vos réglages des paramètres Trig Type (type de déclenchement), Inp Thres (seuil d'entrée) et Inp Sens (sensibilité d'entrée). Découvrez-en plus sur les réglages de ces paramètres en page 6 et page 15.

## **Alimentation électrique (POWER)**

Branchez l'adaptateur secteur du Nord Drum à l'entrée Power. Si vous ne disposez pas de l'adaptateur secteur d'origine, n'utilisez qu'un adaptateur secteur CC 12 V 250 mA, avec une fiche cylindrique dont le pôle positif est sur la pointe. Le diamètre externe de la fiche est de 5,5 mm et le diamètre interne de 2,1 mm.

# **2 Pour commencer**

# **Connexion des pads**

1 Branchez un pad à une des quatre entrées de déclenchement du Nord Drum. Les entrées de déclenchement peuvent être employées avec des connexions mono ou stéréo.

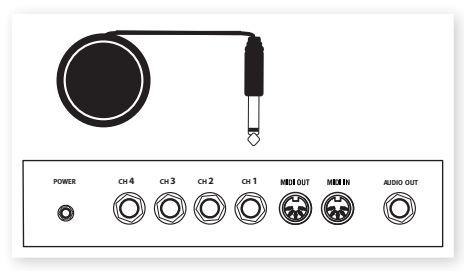

 *En général, les sons d'usine utilisent le canal 1 pour la grosse caisse, le 2 pour la caisse claire, le 3 pour le tom aigu et le 4 pour le tom basse.*

# **Réglage de la sensibilité d'entrée**

- 1 Frappez le pad en écoutant le son produit par le Nord Drum et regardez les DEL de niveau d'entrée de déclenchement (Input Trig Level) pour ce canal particulier. Les DEL indiquent la force du signal de déclenchement entrant.
- 2 La DEL rouge doit s'allumer un peu plus longuement quand vous frappez le pad avec plus de force.

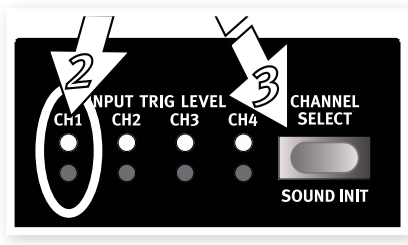

- 3 Pressez la touche Channel Select (sélection de canal) pour allumer fixement la DEL verte du canal auquel est connecté le pad. Cela s'appelle "changer la cible d'édition", car vous réglez ainsi l'unité pour qu'elle soit prête à changer les réglages de ce canal particulier.
- 4 Maintenez Shift et pressez la touche Inp Sens sur la façade du Nord Drum. La DEL rouge au-dessus du bouton commencera à clignoter pour que le paramètre imprimé sous les touches (deuxième rangée) soit sélectionné pour l'édition.

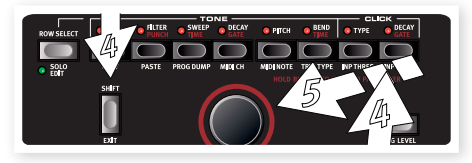

5 Frappez le pad et réglez la sensibilité d'entrée en tournant la molette pour adapter la réponse du pad à votre force de frappe.

# **Seuil (Inp Thres)**

Si vous avez plusieurs pads ou d'autres éléments de votre kit qui sont montés sur le même rack, utilisez le paramètre Inp Thres pour éliminer tout déclenchement accidentel indésirable par les autres unités.

- $\Box$  Sélectionnez le canal qui recoit les déclenchements indésirables.
- 2 Maintenez Shift et pressez la touche Inp Thres.

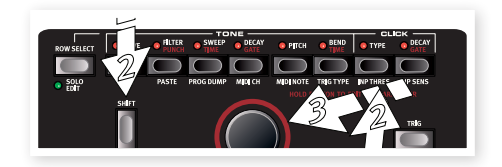

- 3 Frappez le pad ou le fût qui cause les déclenchements indésirables et montez la valeur de seuil (Inp Thres) avec la molette jusqu'à ce que le canal du Nord Drum cesse d'être déclenché.
- 4 Frappez le pad qui doit déclencher le Nord Drum pour vérifier que le nouveau réglage Inp Thres n'a pas changé la réponse désirée.

# **Reproduction de la démonstration**

- 1 Pressez simultanément les touches Program, Channel Select et Trig pour lancer la reproduction de la démonstration.
- 2 Tournez la molette pendant la lecture de la démonstration pour écouter les divers sons de la banque de sons d'usine.
- 3 Pressez Shift/Exit pour arrêter la reproduction.

# **Apprentissage de canal MIDI (MIDI CH)**

Si vous souhaitez contrôler le Nord Drum depuis un contrôleur MIDI, le canal MIDI et les notes transmis par ce contrôleur peuvent être automatiquement assignés au déclenchement des quatre canaux par le Nord Drum.

- 1 Branchez un pad MIDI ou un autre contrôleur MIDI à l'entrée MIDI du Nord Drum.
- 2 Pressez Shift et la touche MIDI Ch puis faites défiler avec la molette jusqu'à ce que vous obteniez "L r n" (pour Learn ou "apprentissage").
- M *La DEL au-dessus de la touche MIDI CH clignotera pour indiquer que vous modifiez des paramètres du système.*
- 3 Transmettez une note MIDI ou un autre message depuis votre contrôleur MIDI. Le canal entrant sera affiché dans l'écran à DEL.
- M *Le Nord Drum ne peut recevoir que sur un canal MIDI à la fois.*

# **Apprentissage des notes MIDI (MIDI Note)**

- 1 Branchez un pad MIDI ou un autre contrôleur MIDI à l'entrée MIDI du Nord Drum.
- 2 Pressez la touche Channel Select sur le Nord Drum pour sélectionner un des canaux.
- 3 Maintenez Shift et pressez la touche MIDI Note. Tournez la molette jusqu'à ce que vous atteignez le réglage après 127, "L r n" (pour Learn ou "apprentissage").
- 4 Sur l'unité MIDI, frappez le pad que vous souhaitez assigner au canal de Nord Drum sélectionné.

Le numéro de note transmis par le pad MIDI sera assigné à ce canal de Nord Drum et s'affichera.

- 5 Répétez les étapes 2, 3 et 4 pour assigner les trois autres canaux à d'autres numéros de note MIDI que l'unité MIDI transmet.
- 6 Pressez la touche Program pour quitter le mode d'édition du système.

# **Quatre modes**

Si l'écran affiche la lettre P suivie d'un nombre, vous êtes en mode Program. Tournez la molette pour sélectionner n'importe lequel des 99 programmes.

Quand une des DEL rouges dans les deux rangées du dessous est allumée, et quand l'écran affiche un ou deux jeux de nombres, vous êtes en mode d'édition qui vous permet de changer avec la molette les réglages du paramètre sélectionné.

Le mode Solo Edit s'active en maintenant enfoncée la touche Shift et en pressant la touche Row Select/Solo Edit. Dans ce mode, seul le composant que vous éditez actuellement est entendu quand vous déclenchez le canal.

Quand une des DEL de la rangée inférieure clignote, cela signifie que le système est actif et donc que le paramètre imprimé sous la touche de la seconde rangée de boutons est réglable avec la molette.

# **Édition de base**

Le Nord Drum a 4 canaux, il peut produire 4 sons simultanément. Chacun des canaux a le même jeu complet de paramètres.

Un son dans le Nord Drum est le mélange de trois composants : Noise (bruit), Tone (timbre) et Click (clic). Chacun de ces composants a son propre jeu de paramètres.

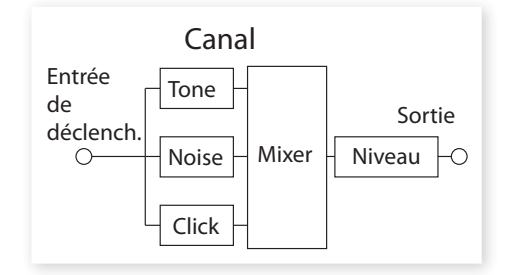

- $\left( 1\right) \;$  Utilisez la touche Trig dans le coin inférieur droit pour produire le son sur un canal à la fois. Le déclenchement des sons depuis la façade se fait avec une dynamique fixe.
- *Si vous avez des pads connectés, ils peuvent également être employés, ce qui permet que les sons répondent à votre dynamique de jeu.*
- 2 Pressez plusieurs fois la touche Channel Select (sélection de canal) pour sélectionner un des quatre canaux.

Les paramètres de canaux sont accessibles par la matrice de deux rangées de 8 touches.

3 Un paramètre se sélectionne en pressant simplement une touche. Cela active le mode d'édition (Edit) et l'afficheur indique les valeurs de paramètre.

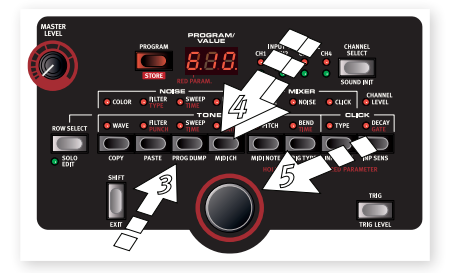

- 4 Pour passer à la rangée de paramètres du bas, pressez deux fois une touche de paramètre ou utilisez la touche Row Select (sélection de rangée) située à gauche.
- 5 Tournez la molette pour changer le réglage d'un paramètre.
- 6 Pressez plusieurs fois la touche Channel Select (sélection de canal) pour sélectionner celui des quatre canaux qui doit être édité.

# **Les paramètres rouges**

Huit des touches ont des paramètres supplémentaires qui leur sont assignés, indiqués par du texte rouge. Ces paramètres sont affichés avec une double valeur, le paramètre rouge étant à gauche.

 $(1)$  La valeur supplémentaire de gauche se change en maintenant la touche de paramètre et en tournant la molette.

# **Solo Edit**

La fonction Solo Edit peut être utilisée pour ne faire jouer que le composant Noise, Tone ou Click quand vous sélectionnez les paramètres le concernant. Cela vous permet d'éditer les paramètres et de n'entendre isolément que le composant particulier sur lequel vous travaillez. 1 Maintenez Shift et pressez la touche Row Select/Solo Edit pour activer le mode Solo Edit.

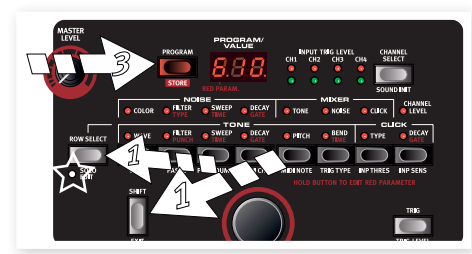

- 2 Frappez un pad ou utilisez la touche Trig pour entendre uniquement le composant actuellement édité.
- *Si le paramètre Channel Level (niveau de canal) est sélectionné, tous les composants seront entendus.*
- 3 Pressez la touche Program pour quitter le mode Solo et Edit. L'écran à DEL affichera un P suivi d'un numéro de programme.

# **Protection de la mémoire**

Quand le Nord Drum sort d'usine, il n'est pas possible d'y mémoriser des programmes tant que vous n'avez pas désactivé la protection de la mémoire. Cela se fait avec un des paramètres système.

- M *Si la protection de la mémoire est activée, l'écran affiche "P r t" quand vous essayez de mémoriser un programme.*
- 1 Maintenez Shift et pressez plusieurs fois la touche Prog. Dump jusqu'à ce que "P On" s'affiche.
- 2 Tournez la molette pour obtenir un réglage "P Of".

Cela vous permettra de mémoriser les programmes tant que ce paramètre n'est pas ramené sur On.

3 Quittez le mode System en pressant la touche Program.

# **Mémorisation**

Quand un programme a été modifié, cela est signalé par un point à droite du numéro de programme.

Si vous sélectionnez un autre programme, vos éditions

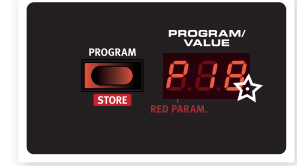

seront perdues. Si vous voulez conserver tous les changements que vous avez faits, vous devez mémoriser le programme édité.

- $\Box$  Maintenez Shift et pressez la touche Program/Store.
- L'afficheur commencera à clignoter.

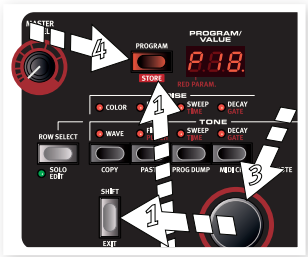

3 Pressez à nouveau Program/Store sans tourner la molette pour mémoriser le programme édité à l'emplacement actuel.

# **Mémorisation dans un nouvel emplacement**

- 1 Maintenez Shift et pressez la touche Program/Store. L'écran commencera à clignoter.
- 2 Avec la molette, choisissez un emplacement pour le nouveau programme.
- [3] Confirmez votre intention en pressant Store une seconde fois.

Cette méthode peut également être utilisée pour faire des copies d'un programme.

# **3 Référence**

# **La façade**

# **Master Level**

Le bouton Master Level contrôle le niveau général de sortie du Nord Drum. Ce n'est pas une commande programmable.

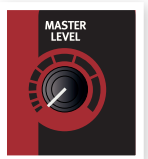

# **Touche Program/Store**

Pressez la touche Program pour sortir de tout autre mode et passer en mode Program. L'écran à DEL affichera un P suivi par un nombre. Il y a 99 programmes dans le Nord Drum.

M *Si un programme a été édité mais pas encore mémorisé, cela sera indiqué par un point dans le* 

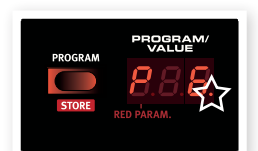

*coin inférieur droit de l'écran à DEL.*

# **Mémorisation d'un programme**

La mémorisation d'un programme est décrite en page 9.

# **Écran à DEL Program/Value**

Le **mode Program** est indiqué par l'affichage d'un P suivi d'un nombre compris entre 1 et 99.

# PROGRAM

Le **mode Edit** (édition) est celui dans lequel un paramètre du

Nord Drum est sélectionné. La présentation des réglages se fera avec des nombres et/ou des symboles. Certains paramètres ont des doubles réglages, l'un indiqué sur la droite de l'écran et l'autre sur la gauche.

Si vous voulez changer un des paramètres

rouges, maintenez pressée la touche de ce paramètre et tournez la molette.

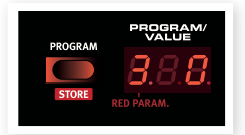

#### Le **mode Solo Edit**

s'active en maintenant Shift et en pressant la touche Row Select/Solo Edit. La DEL Solo Edit clignotera et seul le composant actuellement édité sera entendu.

Le **mode System** correspond à l'état dans lequel les paramètres système sont sélectionnés en maintenant enfoncée Shift et en pressant une touche de paramètre.

# **DEL Input Trig Level**

Ces DEL d'entrée clignoteront pour indiquer une activité dans les quatre canaux. Une DEL fixement allumée en vert indique un canal sélectionné pour l'édition.

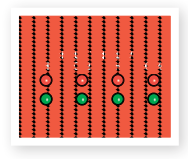

Les DEL du haut sont rouges et clignotent brièvement quand une entrée de déclenchement reçoit un fort signal. Elles s'allument de façon plus prolongée quand l'entrée reçoit un signal optimal, aussi fort que vous puissiez frapper.

# **Touche Channel Select**

Pressez plusieurs fois la touche Channel Select pour sélectionner le canal à déclencher avec la touche Trig de la façade et/ou à éditer avec les paramètres.

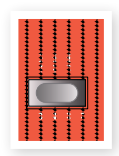

 *Vous pouvez utiliser les pads pour rapidement sélectionner le canal à éditer, si aucun canal n'a été préalablement sélectionné avec la touche Channel Select. Si la touche a été utilisée pour sélectionner manuellement un canal, pressez une fois la touche Program* 

*pour revenir au mode de sélection rapide du canal à éditer à l'aide des pads (quick-selectedit-channel-by-pads ou QSECBP™).*

# **Sound Init**

Maintenez Shift et pressez la touche Channel Select pour ramener tous les paramètres de ce canal à leur valeur par défaut.

# **Touche Shift/Exit**

La touche Shift sert en même temps que les autres touches pour accéder à des paramètres supplémentaires. Ces paramètres supplémentaires sont identifiés par le texte inscrit sous les touches.

La touche Shift peut également servir à quitter une opération de mémorisation si vous changez d'avis quant à celle-ci.

# **Molette**

La molette sert à sélectionner les programmes et à changer le réglage du paramètre sélectionné.

# **Touche Trig**

Utilisez la touche Trig pour déclencher depuis l'unité elle-même le canal sélectionné. Maintenez Shift et la touche Trig pour pouvoir régler avec la molette le niveau de dynamique produit par la touche Trig.

# **Touches de paramètre**

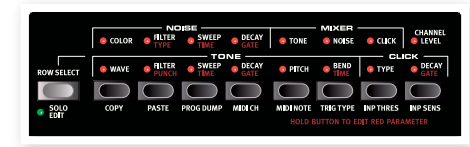

Les touches de paramètre sont accessibles à l'aide de la rangée de 8 touches. Le mode d'édition s'active dès que vous en pressez une.

Si une touche active un paramètre de la rangée supérieure, une double pression rapide sur la même touche ou la pression de la touche Row Select (sélection de rangée) donne accès à l'édition des paramètres de la rangée inférieure. Maintenez enfoncée une touche et tournez la molette pour éditer un paramètre rouge.

# **Paramètres de bruit (Noise)**

Vous pouvez choisir parmi plusieurs types de bruits. Les paramètres de filtre de bruit et de balayage peuvent être utilisés pour sculpter le son du bruit.

# **Color**

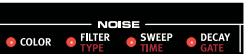

Utilisez le

paramètre Color pour changer le son du bruit. Les valeurs inférieures à 0 contiendront plus de graves, les valeurs supérieures à 0 en auront moins.

*Plage : -10 - 10*

# **Filter/Type**

Le filtre de bruit est de type passe-bas, il vous permet de contrôler la quantité de bruit de haute fréquence devant être éliminée du son. Plus la valeur réglée est basse, plus le bruit devient feutré.

Le second paramètre est le type de filtre. Il existe 7 types différents, chacun avec une quantité croissante de résonance qui donne au filtre une qualité sonore différente. Le réglage Type se change en maintenant enfoncée la touche pendant que vous tournez la molette.

*Plage pour Filter : 0 - 99 Plage pour Type : 1 - 7*

# **Sweep/Time**

Les paramètres Sweep/Time ouvrent un peu le filtre de bruit avec une enveloppe quand vous déclenchez le son. Le paramètre Sweep détermine l'ampleur de l'ouverture du filtre et il est sensible à la dynamique.

Le paramètre Time détermine la durée de l'enveloppe. Le réglage Time est proportionnel au déclin (Decay, voir ci-dessous) et se change en maintenant enfoncée la touche pendant que vous tournez la molette. Un réglage de 9 donne à cette enveloppe la même durée que le déclin (Decay).

*Plage pour Sweep : 0 - 10 Plage pour Time : 0 - 9*

#### **Decay/Gate**

Le paramètre Decay (déclin) vous permet de régler la longueur du bruit. Une valeur plus élevée est synonyme de bruit plus long.

Le paramètre Gate détermine si le bruit doit progressivement décliner (réglage "n"), avoir une caractéristique de "transition douce" ("S") ou de déclin très rapide ("G"). Le paramètre Gate se change en maintenant enfoncée la touche pendant que vous tournez la molette.

*Plage de Decay : 0 - 50 Plage de Gate : n, S, G* 

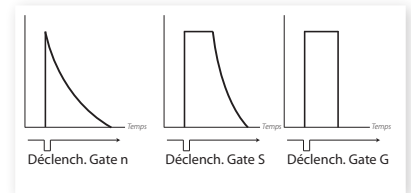

# **Paramètres du Mixer**

Utilisez les paramètres Mixer pour mixer les niveaux indépendants de bruit (Noise), clic (Click)

et timbre (Tone). Le niveau du canal détermine le niveau général de sortie du son.

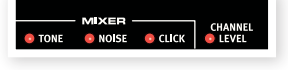

## **Tone, Noise, Click**

Ces paramètres règlent le niveau individuel de chaque composant dans le canal.

*Plage : 0 - 10* 

#### **Channel Level**

Règle le niveau général du canal sélectionné.

*Plage : 0 - 99*

# **Paramètres de timbre (Tone)**

Le composant Tone peut être décrit comme le corps du son. Commencez par sélectionner une forme d'onde puis utilisez d'autres paramètres pour obtenir le son que vous voulez.

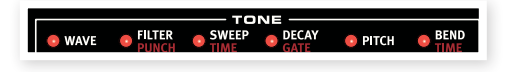

#### **Wave**

Le Nord Drum possède plusieurs formes d'onde différentes, chacune avec ses propres caractéristiques. Certaines ont des hauteurs distinctes, d'autres une qualité plus métallique. Les ondes "An" sont des ondes analogiques, les "b" ont une personnalité de type batterie et les ondes "c" sont percussives.

*Plage : An 1-3, b 1-9, c 1-5*

#### **Filter/Punch**

Le filtre est de type passe-bas, pouvant rendre le timbre plus feutré. Un réglage de 99 donne un filtre complètement ouvert, 0 correspondant à un filtre fermé.

Punch ajoute à la forme d'onde une courte portion d'attaque contrôlée par la dynamique.

> *Plage de Filter : 0 - 99 Plage de Punch : 0 - 9*

#### **Sweep/Time**

Les paramètres Sweep/Time ouvrent un peu le filtre du timbre (Tone) avec une enveloppe quand vous déclenchez le son. Le paramètre Sweep détermine l'ampleur de l'ouverture du filtre et il est sensible à la dynamique.

Le paramètre Time détermine la durée de l'enveloppe. Le réglage Time est proportionnel au déclin (Decay, voir ci-dessous) et se change en maintenant enfoncée la touche pendant que vous tournez la molette. Un réglage de 9 donne à cette enveloppe la même durée que le déclin (Decay).

*Plage de Sweep : 0 - 10 Plage de Time : 0 - 9*

# **Decay/Gate**

Le Decay (déclin) règle la longueur du timbre (Tone). Plus haute est la valeur, plus long est le son.

Le paramètre Gate détermine si le timbre (Tone) doit progressivement décliner (réglage "n"), avoir une caractéristique de "transition douce" ("S") ou de déclin très rapide ("G"). Voir l'illustration en page 12. Gate se change en maintenant pressée la touche pendant que vous tournez la molette.

*Plage de Decay : 0 - 50 Plage de Gate : n, S, G* 

# **Pitch**

Utilisez la commande Pitch pour régler la hauteur de Tone. La hauteur se règle par demi-paliers de demi-ton et s'affiche dans l'écran à DEL sous forme de numéro de note MIDI. Un réglage de 69.0 équivaut à *la* = 440 Hz.

*Plage : 11.0 - 98.5*

# **Bend/Time**

Le paramètre Bend détermine la variation de hauteur de Tone. Il a deux directions – une valeur négative entraîne une variation vers le haut, une valeur positive une variation vers le bas. L'ampleur de la variation est déterminée par le premier paramètre, et cette fonction est aussi sensible à la dynamique.

Le paramètre Time règle la durée de la variation de hauteur. Son réglage est proportionnel au déclin du Tone (Decay) et se change en maintenant enfoncée la touche et en tournant la molette. Un réglage de 9 donne à cette enveloppe la même durée que le déclin (Decay).

*Plage de Bend : -9 / 30 Plage de Time : 0 - 9* 

# **Paramètres de clic (Click)**

Le Click (clic) est une transitoire aiguë au tout début d'un son.

# **Type**

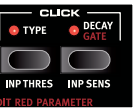

Le Nord Drum possède plusieurs types de clics différents, chacun

ayant ses propres caractéristiques. Les clics n sont des formes d'onde de bruit ayant des caractères

différents, les clics c sont également faits à partir de bruits mais avec une attaque ajoutée. Les clics t sont une variété avant une hauteur plus définie.

*Plage : n1 - n9, c1 - c9, t1 - t9*

# **Decay/Gate**

Le Decay (déclin) règle la longueur du clic. Plus haute est la valeur, plus long est le son.

Le paramètre Gate détermine si le bruit doit décliner progressivement (réglage "n"), avoir une caractéristique de "transition douce" ("S") ou de déclin très rapide ("G"). Voir l'illustration en page 12. Le paramètre Gate se change en maintenant enfoncée la touche pendant que vous tournez la molette.

*Plage de Decay : 0 - 20 Plage de Gate : n, S, G*

# **Paramètres obtenus avec Shift**

La seconde rangée a un jeu de paramètres supplémentaires auxquels on accède en maintenant enfoncée la touche Shift pendant que l'on presse la touche correspondante.

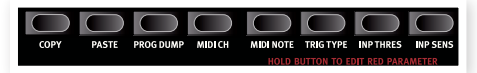

Les deux premiers de ces paramètres ont des actions immédiates (Copy et Paste correspondant à copier et coller), les autres étant des réglages et fonctions agissant au niveau global.

 *Les réglages de système sont conservés dans l'unité après l'extinction de celle-ci, à une exception près. Le mode Local revient toujours sur On à l'allumage de l'unité.*

## **Copy**

Cette fonction vous permet de copier tous les réglages du canal sélectionné. Ce qui est copié peut être collé dans un autre canal du même programme ou dans un canal d'un autre programme de votre choix en utilisant la fonction Coller (Paste). Les réglages copiés resteront dans une mémoire tampon jusqu'à ce que vous effectuiez une autre copie ou éteigniez l'unité.

#### **Paste**

Après avoir copié un canal et sélectionné un autre programme et/ou canal comme destination, utilisez cette fonction pour coller les réglages. Les mêmes réglages copiés peuvent être collés dans plusieurs destinations, une à la fois, si vous le désirez.

#### **Prog Dump**

La touche Prog Dump a trois fonctions, la protection de la mémoire (Memory Protect), le transfert d'un seul programme (Dump One) et le transfert général (Dump All). On y accède en pressant répétitivement la touche Prog Dump.

**Memory Protect** est réglé sur On quand le Nord Drum sort d'usine afin de protéger les programmes présents en mémoire d'un effacement accidentel.

**Dump One** vous permet de transférer les réglages du programme actuel depuis le Nord Drum sous forme de messages MIDI de système exclusif (Sys Ex). Utilisez cette fonction pour créer des copies de sauvegarde individuelles de vos programmes ou pour partager ceux-ci avec d'autres utilisateurs de Nord Drum. La transmission s'active en pressant la touche Program quand "ONE" est affiché.

**Dump All** transmet les 99 programmes de la mémoire du Nord Drum sous forme de messages MIDI de système exclusif (Sys Ex). La transmission s'active en pressant la touche Program quand "ALL" est affiché.

Les opérations de transmission et de réception sont décrites dans le chapitre Fonctionnement MIDI en page 15.

#### **MIDI Ch**

La touche MIDI Ch a trois fonctions. MIDI Channel (canal MIDI), Local On/Off et Program Change (réception des changements de programme). On y accède en pressant répétitivement la touche MIDI Ch.

**MIDI Channel** : réglez le Nord Drum pour recevoir le MIDI sur le canal MIDI de votre choix. Le dernier réglage possible est la fonction d'apprentissage (Learn), grâce à laquelle les

données MIDI reçues détermineront le canal MIDI auquel doit répondre le Nord Drum.

*Plage : 1 -16, Off, L r n*

**Local On/Off** s'affiche sous la forme L On ou L Of. Utilisez Local Off si vous employez le Nord Drum dans une configuration où un séquenceur renvoie les notes et les données.

*Plage : L On, L Of*

**Program Change** peut être réglé sur Off (Of), uniquement envoyer (P S), uniquement recevoir P r) et à la fois envoyer et recevoir (P Sr). Réglez-le pour autoriser la réception si vous voulez changer les programmes du Nord Drum depuis un contrôleur MIDI.

*Plage : P Of, P S, P r, P Sr*

#### **MIDI Note**

Chacun des quatre canaux MIDI peut être manuellement assigné à une note MIDI pour y répondre lorsqu'elle est reçue.

Le mode d'apprentissage MIDI (Learn) est le dernier réglage. Quand celui-ci est sélectionné, la note MIDI reçue sera automatiquement affectée au canal sélectionné. Le numéro de note MIDI s'affichera dans l'écran à DEL.

*Plage : 0 - 127, L r n*

### **Trig Type**

Les touches Trig Type donnent accès à deux paramètres, type de déclencheur et courbe de réponse dynamique. On y accède en pressant répétitivement la touche Trig Type.

**Trig Type** : les différents types de déclenchement qui vous permettent d'adapter la réponse du Nord Drum à la sortie de votre pad ou au déclencheur de fût.

La sortie de déclenchement varie beaucoup entre les différents types de pads et de fabricants. Le réglage du paramètre de type de déclenchement doit correspondre à ce que produisent les pads que vous utilisez.

Les DEL Input Trig Level fournissent des informations sur les signaux de déclenchement envoyés par les pads. La DEL verte indique qu'un signal de déclenchement est reçu. La DEL rouge clignote rapidement quand le signal de déclenchement atteint la limite de 6 dB sous le maximum et s'allume de façon plus prolongée quand le signal maximal est reçu en entrée de déclenchement. Pour optimiser la réponse dynamique, assurez-vous que seules vos frappes les plus fortes allument de façon plus prolongée la DEL rouge.

Voici une liste de quelques-uns des pads et fûts acoustiques à déclencheur qui ont été utilisés durant le développement du Nord Drum. D'autres pads fonctionneront, essayez simplement les différents types de déclenchement et réglages pour trouver celui qui convient le mieux à vos besoins.

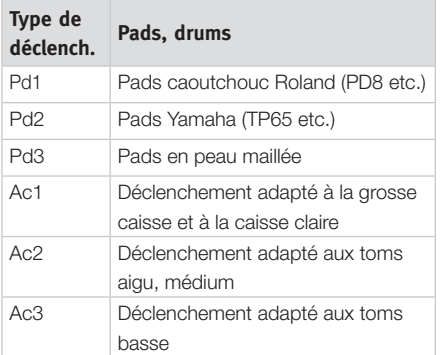

E *Roland et Yamaha sont des marques commerciales de leurs détenteurs respectifs qui ne sont ni affiliés ni associés à Clavia. Ces marques commerciales ne sont mentionnées ici que comme référence à des produits pouvant être utilisés avec le Nord Drum.*

*Plage : Pd1, Pd2, Pd3, Ac1, Ac2, Ac3*

**Dynamique :** pressez une seconde fois la touche Trig Type pour sélectionner le réglage de dynamique. "Dn1" est une réponse linéaire à la dynamique exprimée sur les pads. Essayez "Dn2" si vous voulez une réponse "plus vive".

**Inp Thres**

Utilisez ce réglage de seuil d'entrée pour vous assurer qu'un pad monté sur le même rack ou un autre dispositif d'entrée ne déclenche pas accidentellement un canal. Si le fait de frapper un pad connecté au canal 2 déclenche aussi le son du canal 1, montez le seuil du canal 1.

*Plage : 0 - 99*

# **Inp Sens**

Utilisez ce réglage de sensibilité d'entrée pour adapter le signal produit par le pad ou le dispositif d'entrée connecté à l'entrée de déclenchement du canal sélectionné. Réglez-le pour vous assurer que seules vos frappes les plus fortes allument la DEL rouge de façon plus prolongée parmi les DEL Input Trig Level.

*Plage : 0 - 99*

# **Fonctionnement MIDI**

Les quatre canaux du Nord Drum sont déclenchés par la réception des notes MIDI 36, 38, 59 et 47 quand l'unité sort d'usine.

Cette assignation est compatible avec les spécifications du General MIDI pour la grosse caisse 1, la caisse claire 1, le tom aigu 1 et le tom médium 1. Si vous préférez d'autres notes, cela peut se changer avec le réglage MIDI Note détaillé en page 14.

# **Sauvegarde du contenu de la mémoire**

En utilisant les transferts par messages exclusifs (Sys Ex) MIDI, vous pouvez conserver vos programmes, en totalité ou individuellement, sur un ordinateur. Les transferts doivent être enregistrés dans un séquenceur ou à l'aide d'une des nombreuses applications MIDI gratuites qui peuvent recevoir, sauvegarder et également transmettre des données MIDI.

*Plage : Dn1, Dn2*

- *Les utilisateurs de Windows peuvent faire cela avec MIDI Ox (www.midiox.com), les utilisateurs de Mac OSX peuvent utiliser SysEx Librarian de Snoize Productions (www.snoize.com).*
- 1 Assurez-vous que le récepteur est prêt à recevoir et que la prise de sortie MIDI Out du Nord Drum est reliée à une prise MIDI In d'une interface MIDI elle-même branchée à l'ordinateur.
- 2 Pressez Shift et plusieurs fois la touche Prog Dump jusqu'à ce que ONE ou ALL s'affiche à l'écran.

*ONE correspond à la sauvegarde du programme actuel, ALL correspond à la sauvegarde des 99 programmes du Nord Drum.* 

- 3 Démarrez la transmission en pressant la touche Program. Une fois la transmission terminée, Ok s'affichera brièvement à l'écran.
- 4 Vérifiez l'application réceptrice et assurez-vous que les données y ont été réceptionnées. Sauvegardez le fichier sous un nom évocateur à l'endroit voulu sur le disque dur.
- M *La transmission de données n'affecte pas le contenu du Nord Drum.*

# **Réception de transferts par messages exclusifs MIDI**

1 Assurez-vous que votre séquenceur ou application MIDI est prêt à transmettre un ensemble de messages exclusifs (Sys Ex) et que la prise de sortie MIDI Out de l'interface MIDI reliée à l'ordinateur est connectée à la prise d'entrée MIDI In du Nord Drum.

2 Lancez la transmission. Le Nord Drum recevra automatiquement les messages exclusifs (Sys Ex) MIDI avec lesquels il est compatible.

Si l'ensemble de messages exclusifs contient les 99 programmes, la totalité de la mémoire du Nord Drum sera remplacée par le contenu des messages exclusifs, à l'exception du programme édité qui peut se trouver dans la mémoire tampon d'édition au moment où la transmission a démarré.

Si l'ensemble de messages exclusifs ne contient qu'un programme, ce programme sera placé dans la mémoire tampon d'édition du Nord Drum. Vous devrez sauvegarder ce programme dans un emplacement de la mémoire si vous voulez le conserver dans l'unité.

# **Mise à jour du système d'exploitation**

Le système d'exploitation (OS) du Nord Drum peut être mis à jour si ses fonctionnalités ont été améliorées.

Cela se fait en utilisant une transmission MIDI depuis un ordinateur à l'aide d'un utilitaire de mise à jour (Update Utility) téléchargeable depuis le site web www.norddrum.com. L'utilitaire de mise à jour est disponible pour les ordinateur sous Windows ou Mac OSX, aussi veillez à télécharger celui qui correspond à votre ordinateur.

Il vous faudra pour cela une interface MIDI branchée à l'ordinateur.

- Reliez les prises MIDI In et MIDI Out du Nord Drum aux prises MIDI Out et MIDI de l'interface MIDI.
- 2 Double cliquez sur l'utilitaire du système d'exploitation pour lancer le programme de mise à jour (Updater).
- M *La version Windows de l'utilitaire est une archive compressée ("zippée") quand vous la téléchargez depuis le site web. Cette archive doit être décompressée avec une application telle que WinRAR avant de pouvoir employer l'utilitaire.*
- 

3 Sélectionnez les ports MIDI que vous souhaitez utiliser.

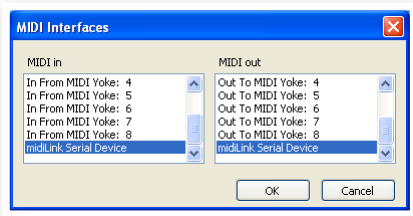

L'utilitaire de mise à jour affichera la version actuelle du système d'exploitation dans le Nord Drum connecté.

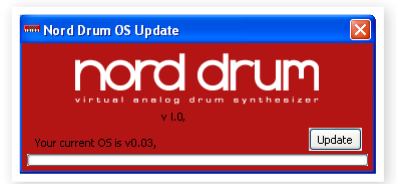

4 Cliquez sur le bouton Update pour transférer le nouveau système d'exploitation (OS) dans l'unité.

# **Site web**

Veuillez consulter de temps à autre le site web www.norddrum.com à la recherche de mises à jour du système d'exploitation, de programmes supplémentaires et autres éléments qui peuvent être disponibles.

# **4 Appendice**

# **Banque de sons d'usine**

Il y a 99 mémoires de programme dans le Nord Drum. Les mémoires numérotées P80 à P99 sont vides pour vous permettre d'immédiatement y enregistrer vos propres éditions sans avoir à vous soucier d'écraser un quelconque programme que vous pourriez aimer.

La totalité du contenu de la mémoire peut être sauvegardée sous forme d'un fichier MIDI Sys Ex (message exclusif) sur un ordinateur, à l'aide des méthodes décrites en page 15 de ce mode d'emploi. Vous trouverez un fichier MIDI Sys Ex contenant toute la banque de sons d'usine sur le site web www.norddrum.com.

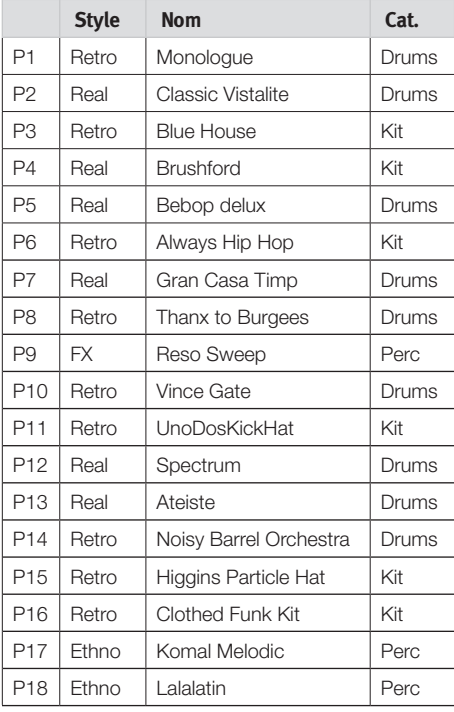

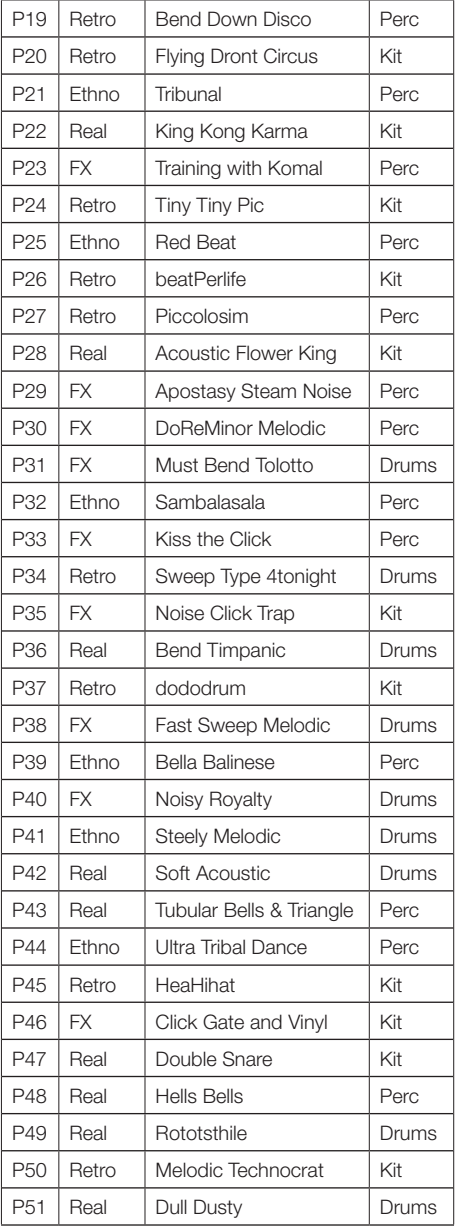

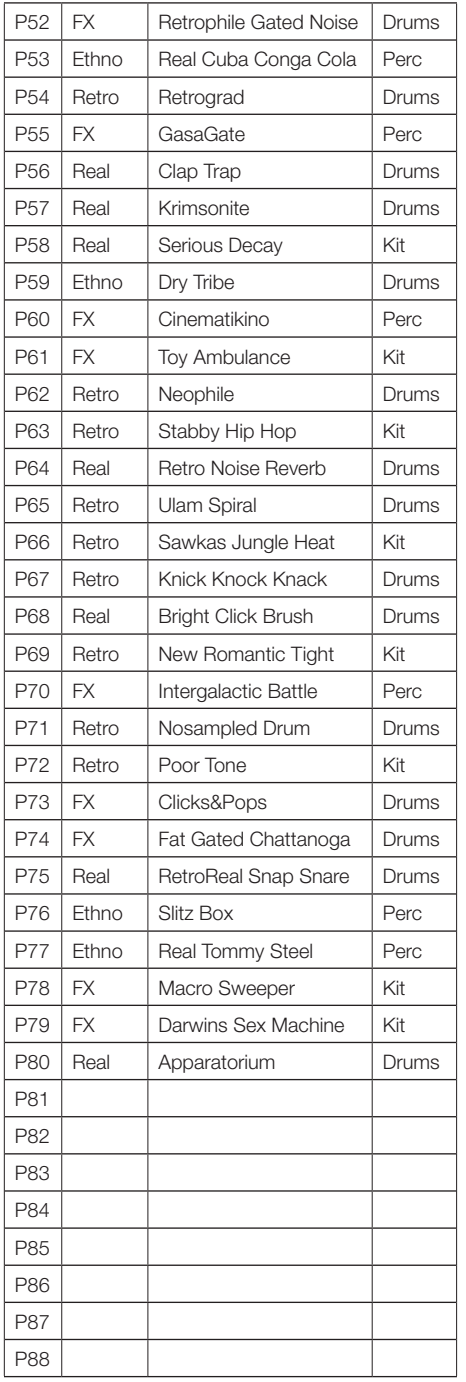

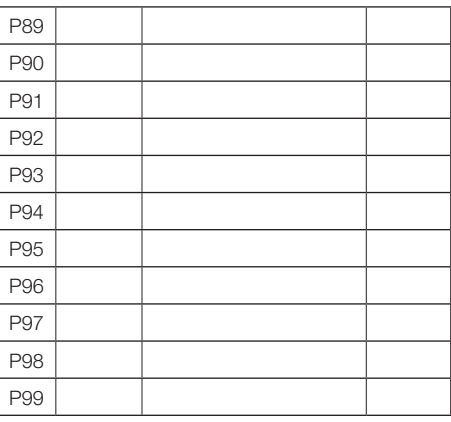

# **Styles**

**Real :** "acoustique".

**Retro :** boîte à rythmes ou sons "Old School".

**Ethno :** World Music.

**FX :** modifications étranges et effets.

# **Catégories**

**Drums :** grosse caisse, caisse claire, tom1, tom2. Utilisez-les avec des charlestons et cymbales acoustiques.

**Percussion :** prévu pour 4 pads à destination d'un percussionniste jouant débout.

**Kit :** grosse caisse, caisse claire, tom, charleston. Utilisez ces sons avec un logiciel séquenceur.